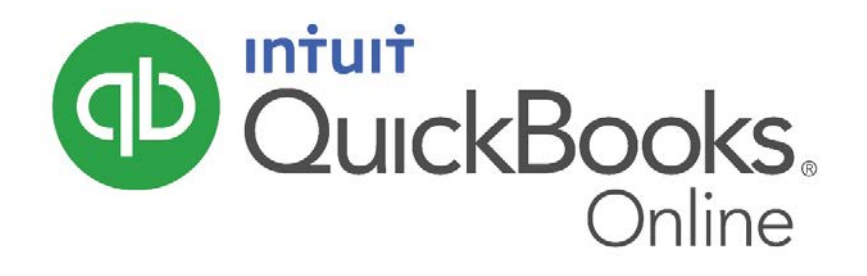

### Association of Women's Contractors QuickBooks Training 101 June 27, 2018

- Setting up your company
- Navigation
- Banking
- Invoicing and Expenses
- Revenue Tracking
- Reports
	- o Profit and Loss
	- o Balance Sheet
	- o Accounts Receivable
	- o Accounts Payable

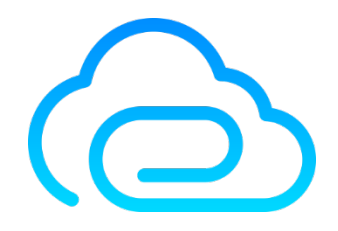

Reinan Business Solutions LLC Barb Reinan Mobile: 612.849.3100 [info@reinanbusiness.solutions](mailto:info@reinanbusiness.solutions) [www.reinanbusinesssolutions.com](http://www.reinanbusinesssolutions.com/)

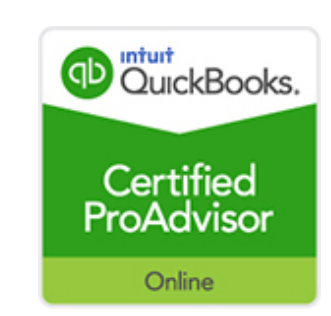

[QuickBooks Online Versions](https://quickbooks.intuit.com/pricing/) – recommend QuickBooks Online Plus for all trade industries except Sole Proprietors with no employees.

How It Works – recommend QuickBooks Online Plus for all trade industries except Sole Proprietors with no employees.

[Craigs Design and Landscaping Services](https://qbo.intuit.com/redir/testdrive) – A QuickBooks Online **Overview** 

[Setting Up Your Company](https://quickbooks.intuit.com/r/accounting-money/chart-accounts/#g=12346) – Global Accounts and Settings

- Company
	- o Logo
	- o Company Name
	- o Company Type
	- o Contact Information
	- o Address
	- o Marketing Preferences
- Sales
	- o Customize
	- o Sales Form Content
		- **Preferred Invoice Terms**
		- **Preferred Delivery Method**
		- Shipping (On/Off)
		- **Custom Fields**
		- Custom Transaction Numbers
		- **Service Date**
		- Discount
		- **Deposit**
- o Products and Services
	- **Show Product/Service on Sales Forms**
	- **Show SKU Column**
	- **Turn on Price Rules**
	- **Track Quantity and Price/Rate**
	- **Track Quantity on Hand**
- o Progress Invoicing
	- **Create multiple partial invoices from a single estimate** (recommend turn on Projects)
- o Messages Default messages sent with sales forms
- o Reminders Default Emails sent with Reminders
- o Online Delivery Email Options for Sales Forms
- o Statements Show Aging on/off
- Expenses
	- o Show Items Table on Expense and Purchase Forms
	- o Track Expenses and Items by Customer
	- o Make Expenses and Items Billable
		- **Default Mark-ups**
		- **Track Billable Expenses and Items as Income**
		- Charge Sales Tax
	- o Default Payment Terms
	- o Purchase Orders
	- o Messages
- Advanced:
	- o First Month of Fiscal Year
	- o First Month of Income Tax Year
	- o Accounting Method
	- o Close the Books
- Company Type
- Chart of Accounts
	- o Enable Account Numbers
	- o Discount Information
	- o Billable Expense Income Account
- Categories
	- o Track Classes
	- o Track Locations
- Automation
	- o Pre-fill Forms with Previously Entered Content
	- o Automatically Apply Credits
	- o Automatically Bill Unbilled Activity
	- o Automatically Apply Bill Payments
- Projects
- Time Tracking
	- o Add Service Field to Timesheets
	- o Make Single Time Activity Billable to Customer
- Currency
- Other Preferences
	- o Date Format
	- o Number Format
	- o Customer Label
	- o Warn if Duplicate Number Used
	- o Warn if duplicate Bill Number Used
	- o Sign Me Out if Inactive

#### Managing Users - Adding Users

- User Permissions
- Accountant

#### [Creating Your Chart of Accounts](https://quickbooks.intuit.com/r/accounting-money/chart-accounts/#g=12346) - Setting up your chart of accounts.

- Assets
- Liabilities
- Income
- Expenses

#### **Navigation**

- Company Home Page
	- o Privacy (on/off)
	- o Set-up (Gear Tab)
- Duplicating Tabs Chrome Browser is recommended
- Keyboard Shortcuts [PC:](http://cdn.firmofthefuture.com/intuit/assets/File/Keyboard-Shortcuts-PC.pdf) Ctrl+Alt+/ [Mac:](http://cdn.firmofthefuture.com/intuit/assets/File/Keyboard-Shortcuts-Mac.pdf) Option+Ctrl+/
- Quick Create On Top "+"
- Left Hand Navigation Page o Opening and closing
- Search Bar
- Banking
	- o Bank Transaction Feed
		- **For Review**
		- **In QuickBooks**
		- **Excluded**
		- **Adding a New Bank**
	- o Bank Rules
	- o Access to Register
- Sales
	- o Quick Access Bar with Filters
	- o All Sales
	- o Invoices
	- o Customers
- o Products and Services
- o Work flows
	- **Invoicing**
	- **Adding clients**
	- **Adding Products and Services**
	- **Receipts**
	- **Deposits**
- Expenses
	- o Expenses
	- o Vendors
	- o Work Flows
		- **Bills**
		- **Creating a Vendor**
		- **Making Payments**
		- Checks
- Projects
	- o New Project
	- o Naming
	- o Due Date
	- o Assigned to
	- o Details
	- o Tasks
	- o Recurring
	- o Overview
	- o Transactions
	- o Profitability
- Workers
	- o Employees
	- o Contractors
- Reports
	- o All
	- o Custom Reports
	- o Management Reports
	- o Customizing Reports/Saving Customized Reports/Sharing Customized Reports
		- **Report Period**
		- **Column Display**
		- **Compare Periods**
		- **Accounting Method**
		- **Number Format**
		- Rows/Columns
		- **Filters**
		- **Headers/Footers**
		- **Adding Notes**
	- o Saving Favorites
	- o Taxes
		- Sales Tax Center
			- Tracking
			- Recording Payments
			- Viewing Reports
			- Sales Tax Settings
- Accounting
- My Accountant

#### [QuickBooks Resource Center](https://quickbooks.intuit.com/r/bookkeeping/invoices-everything-you-need-to-know-2/)

**Hyperlinks** 

[Banking](https://quickbooks.intuit.com/r/accounting-money/accounting-basics-how-to-complete-a-bank-reconciliation/#g=12346) – How to do a bank reconciliation

[Invoices](https://quickbooks.intuit.com/r/bookkeeping/invoices-everything-you-need-to-know-2/#g=12057) – How to create and navigate invoicing

[Revenue Tracking/Job Costing \(Projects\)](https://quickbooks.intuit.com/blog/whats-new/introducing-quickbooks-projects/) – Using Projects to track

profitability, expenses and job progress

[Reports](https://quickbooks.intuit.com/r/financial-management/creating-financial-statements-how-to-prepare-a-profit-and-loss-statement-i-e-income-statement/#g=12346) – Income and Balance Sheet Statements

[Cash Flow Statements](https://quickbooks.intuit.com/r/financial-management/creating-financial-statements-how-to-prepare-a-cash-flow-statement/#g=12346) - How to do a Cash Flow Statement

[List of Common Expenses and Tax Deductions for Construction Workers](https://quickbooks.intuit.com/r/skilled/list-of-common-expenses-and-tax-deductions-for-construction-workers-and-contractors/)  [and Contractors](https://quickbooks.intuit.com/r/skilled/list-of-common-expenses-and-tax-deductions-for-construction-workers-and-contractors/)

#### The Small Business Stack: Essential Tools for Growing Your Business

- 1. A Product Management Tool decide based upon industry needs (recommended: Jobber, Knowify, ServiceM8)
- 2. An Accounting Tool QuickBooks or Xero, etc.
- 3. An Email Marketing Tool Mail Chimp, Constant Contact, Pardot, etc.
- 4. A Content Management Tool Wordpress, Wix, Squarespace, etc.
- 5. A Password Sharing Tool Last Pass, 1Password
- 6. A Time Tracking Tool TSheets, Included in many Product Management Tools
- 7. Social Media Tools HootSuite, TweetDeck, Buffer, Facebook Manager

#### Recommended Application Integrations with QuickBooks Online:

- o Receipt and Expense Manager Hubdoc, Expensify
- o Bill Payments Bill.com, Plooto, Circulus, ReRun
- o Mileage Tracker –TripLog
- o CRM -Method or the right interface for your industry that integrates with QBO

## QuickBooks Online Keyboard Shortcuts

For PC Users

#### Enter dates

#### Calculate amounts and rates

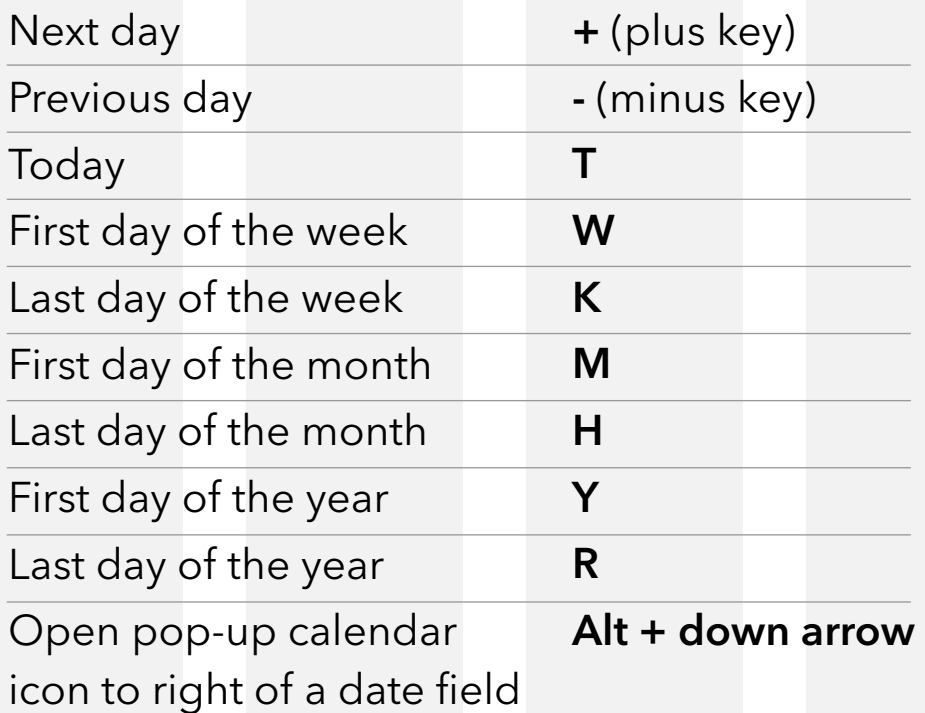

#### Choose items in drop-down lists

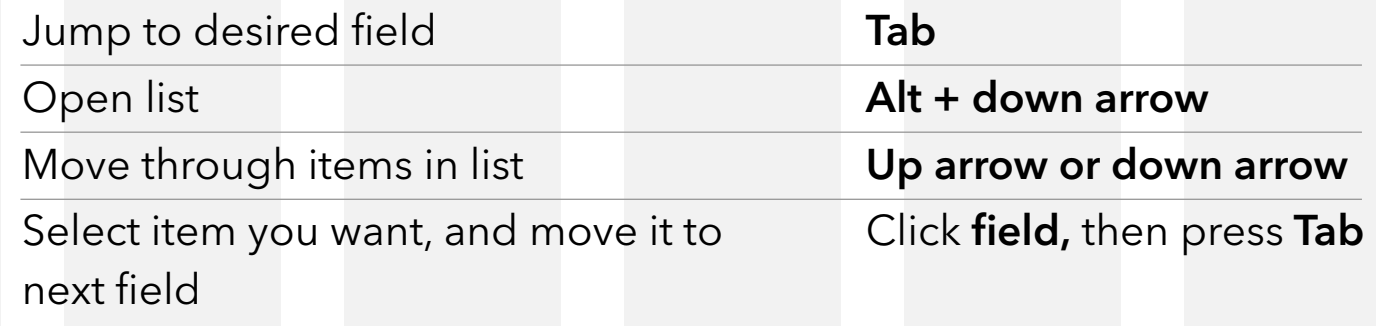

#### If list has subitems

Type first few characters of parent item until selected.

To jump to list of subitems, type first few characters of subitem until selected.

#### Save forms

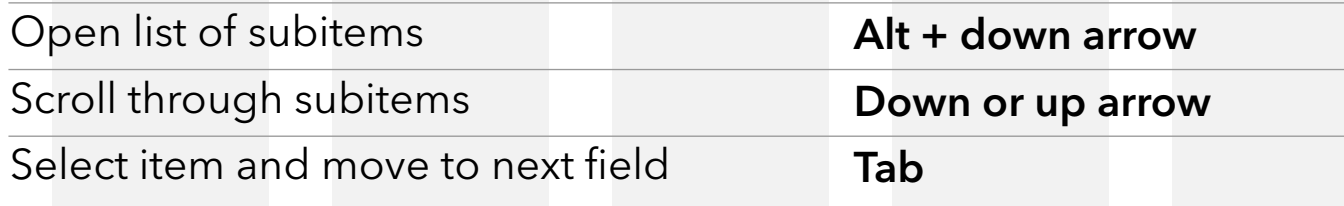

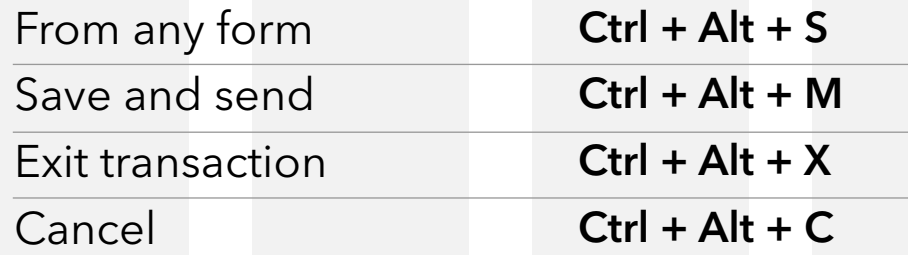

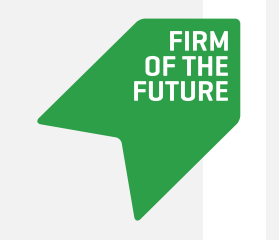

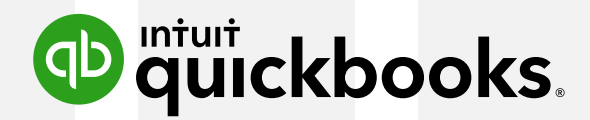

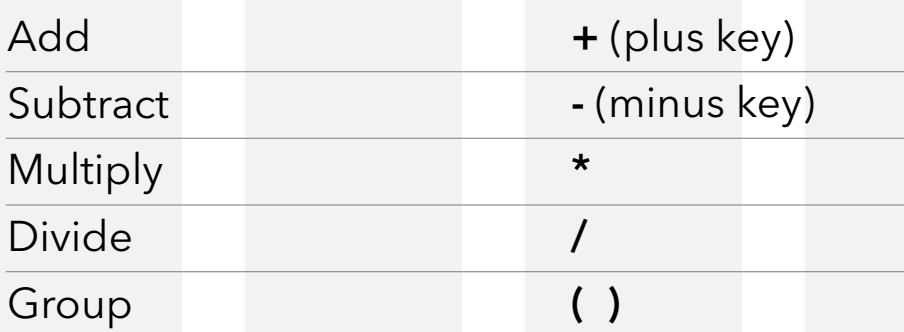

#### Navigate fields on most forms

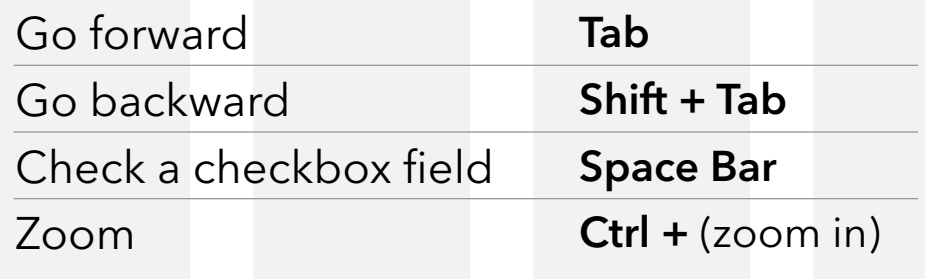

Ctrl – (zoom out)

#### Move around number field in journal entries

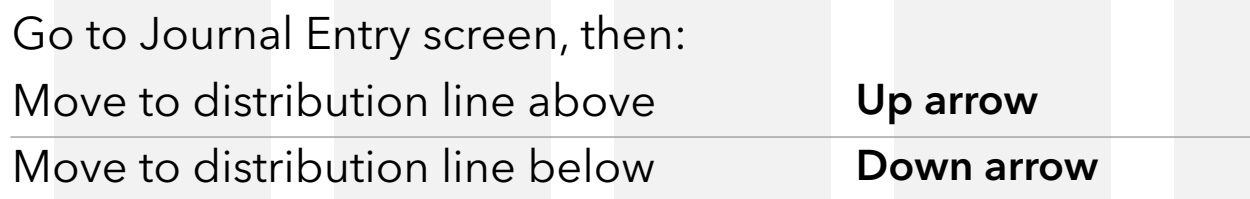

#### Move around list field in journal entries

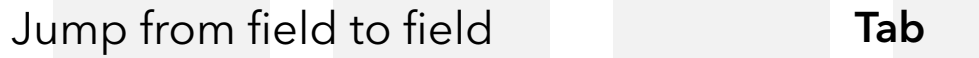

Find text

Search for text in a window

 $Ctrl + F$ 

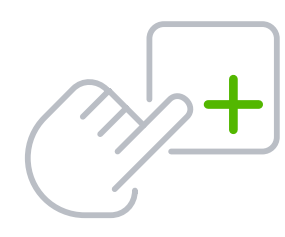

# QuickBooks Online Keyboard Shortcuts

For Mac Users

#### Enter dates

#### Calculate amounts and rates

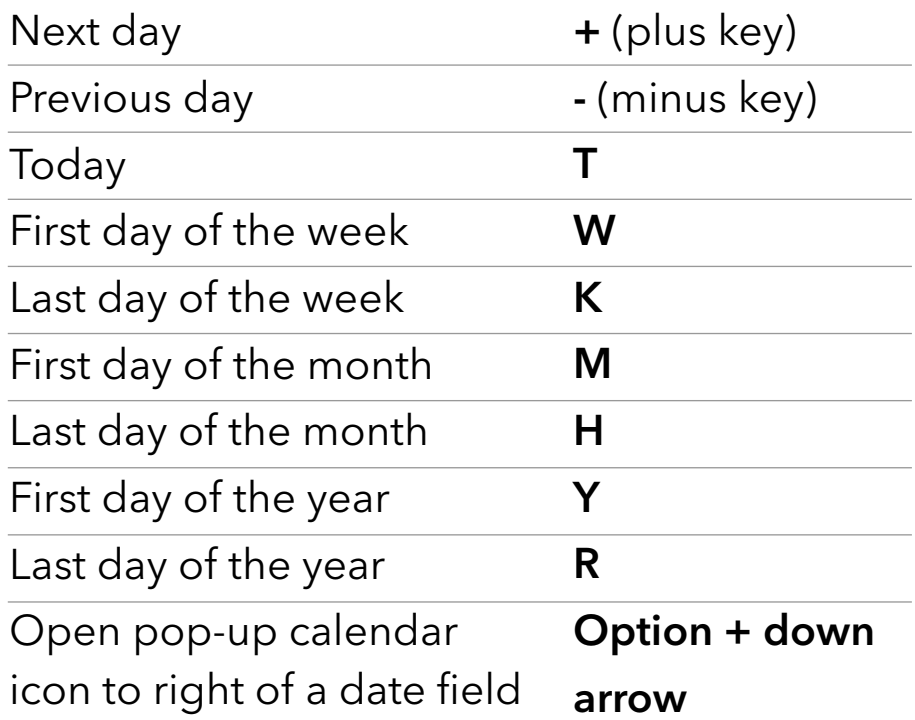

#### Choose items in drop-down lists

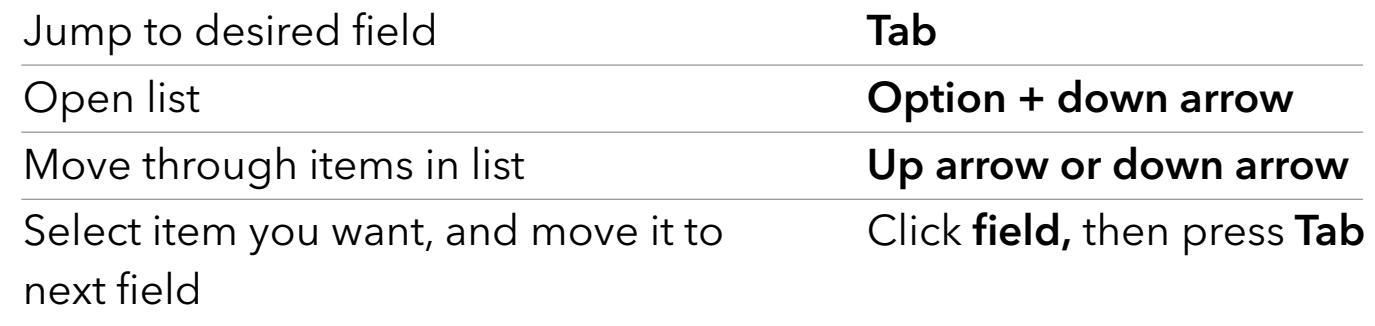

#### If list has subitems

Type first few characters of parent item until selected.

To jump to list of subitems, type first few characters of subitem until selected.

#### Save forms

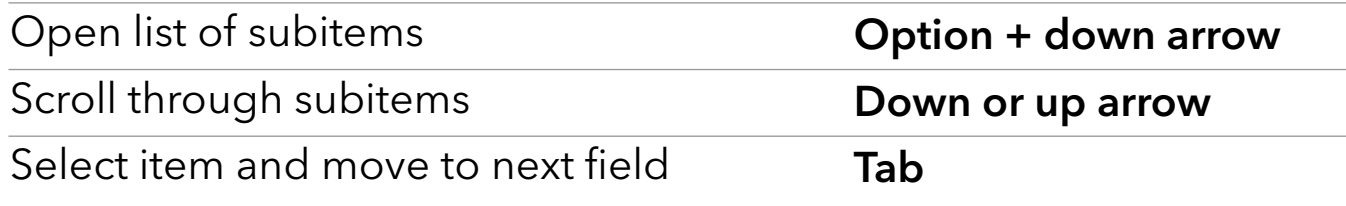

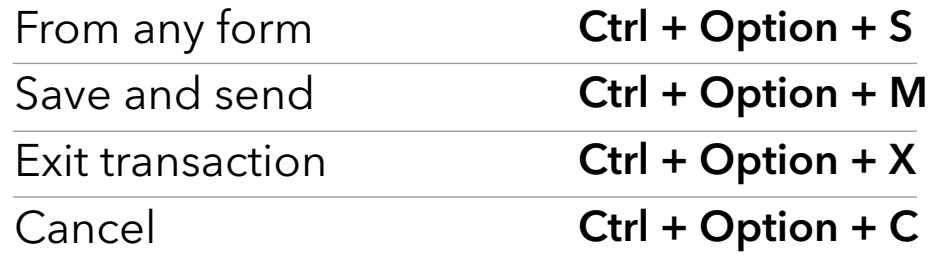

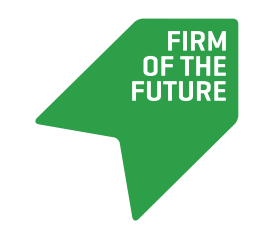

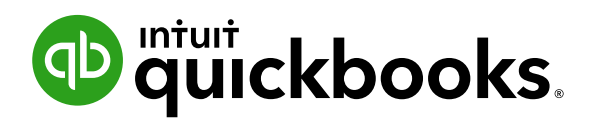

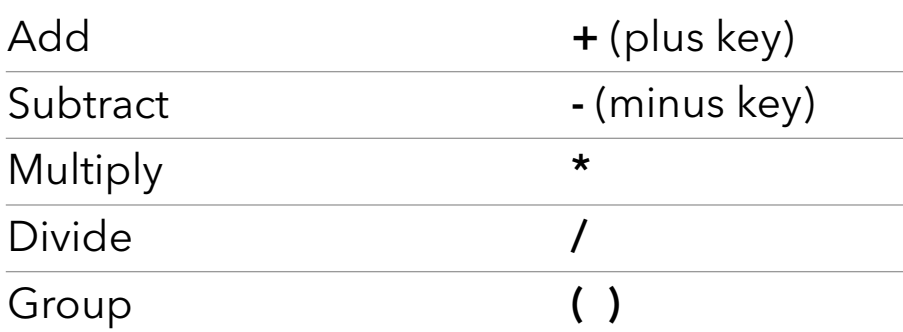

#### Navigate fields on most forms

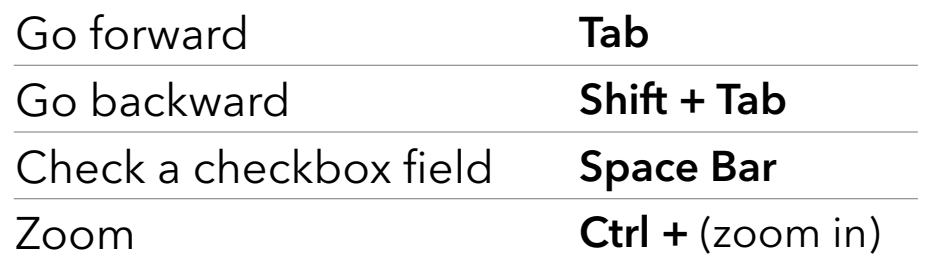

Ctrl – (zoom out)

#### Move around number field in journal entries

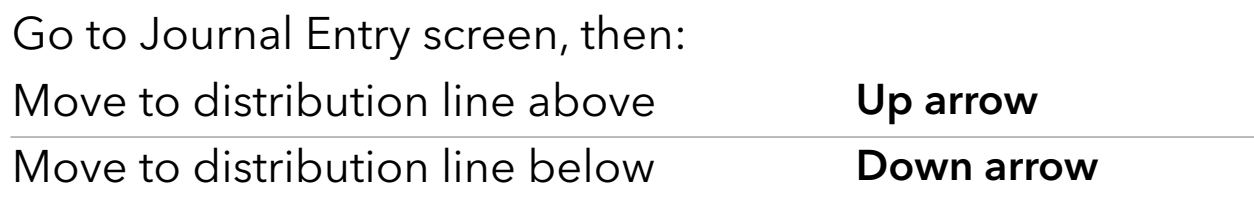

#### Move around list field in journal entries

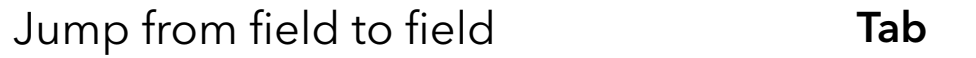

Command + F

Find text

Search for text in a window

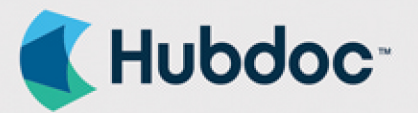

# **Your financial<br>documents** in one place. Automatically

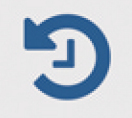

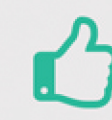

More time for your business

Audit-proof effortlessly

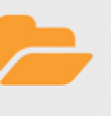

Get organized automatically

#### Stop chasing bills & statements

Hubdoc automatically pulls your online bills & bank statements into one secure hub. Never chase documents again.

#### Data management, not data entry

Every time a document is fetched or uploaded, Hubdoc extracts the key data and seamlessly creates entries in Quickbooks Online, Xero. and Bill.com with source documents attached.

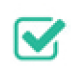

#### $\triangleright$  Automatically audit-proof your business

Through our integration, Hubdoc transactions are automatically matched with the bank feed in Quickbooks Online and Xero. Audit-proofing your business has never been so effortless.

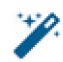

#### Supercharged automation with vendor rules

Vendor rules are a powerful way to take greater control of how receipts, bills and statements are coded into your cloud accounting and cloud payments solutions.

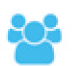

#### Easy collaboration with your advisors

With Hubdoc, your advisors have the documents they need, when they need them. And, you have confidence your docs are organized, secure in the cloud and accessible from anywhere.

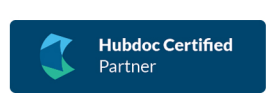

Ask me how! **Barb Reinan** barb@reinanbusiness.soltuions 612.849.3100

Available as

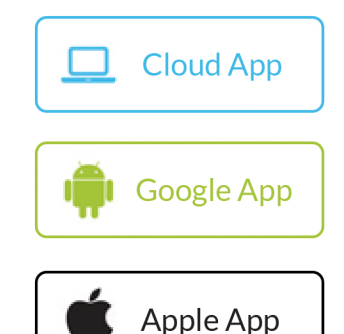

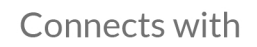

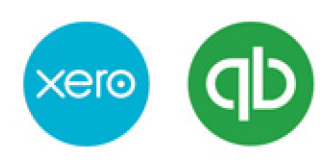

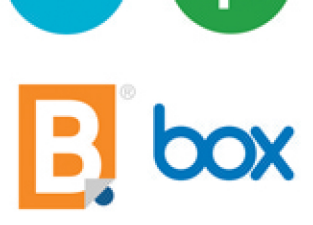

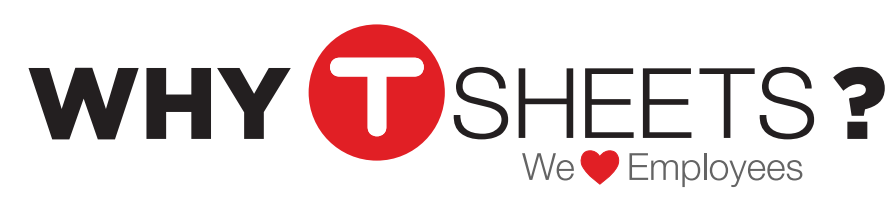

#### #1 Customer Rated Time Tracker for QuickBooks

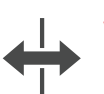

#### WORKS WITH

- QuickBooks Desktop & Online & Knowify! • Sync jobs, customers, classes, service items,
	- payroll items and employees
	- 1-click sync
	- Fast, easy set-up

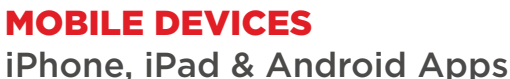

- From office or field
- Desktop version
- Text in
- Dial-in with a Spanish option
- Crew App for managing multiple people

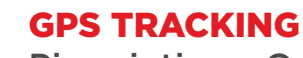

#### Pinpointing - Online or Offline

- See who's working, where and on what
- Add timesheet notes
- Works offline

#### TIMESHEET APPROVALS Submit & Approve Time Worked

- Day, week, custom
- Real-time punch clock
- Manual time entry
- Overtime alerts
- Multi-level approval settings

#### REPORTING

#### Works In Real Time

- Payroll
- Job Costing
- Invoicing
- Timesheet summary
- Logging & history
- 
- Designed for payroll

TOP-RATED FEATURES

- DCAA/DOL compliant
- PTO/Overtime calculations

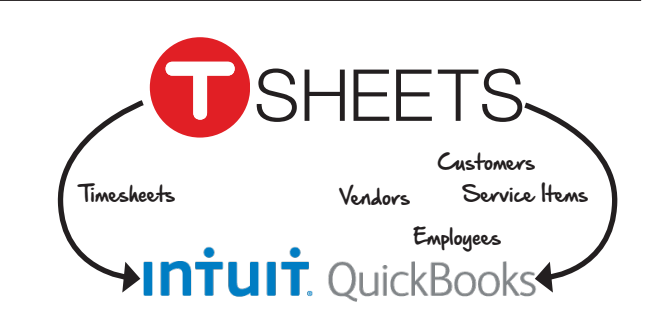

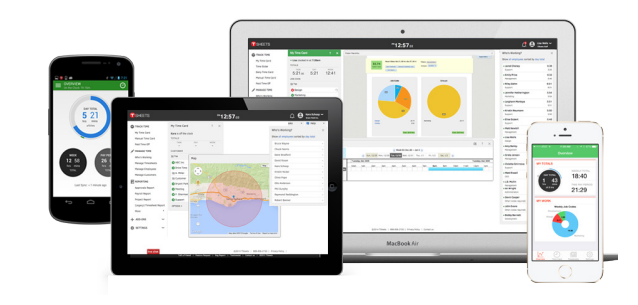

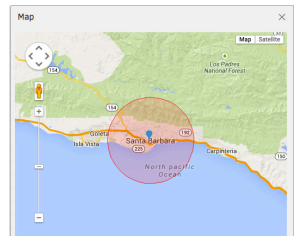

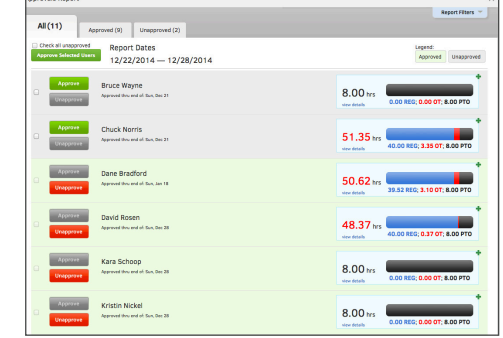

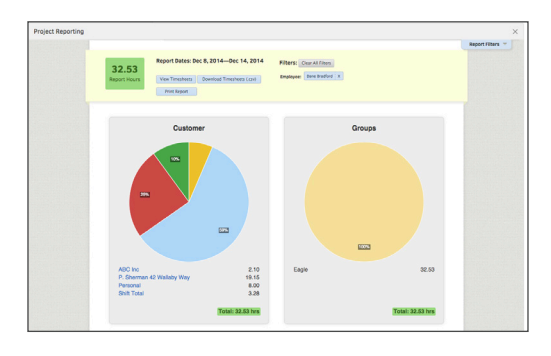

#### Learn More at **apps.com/tsheets**

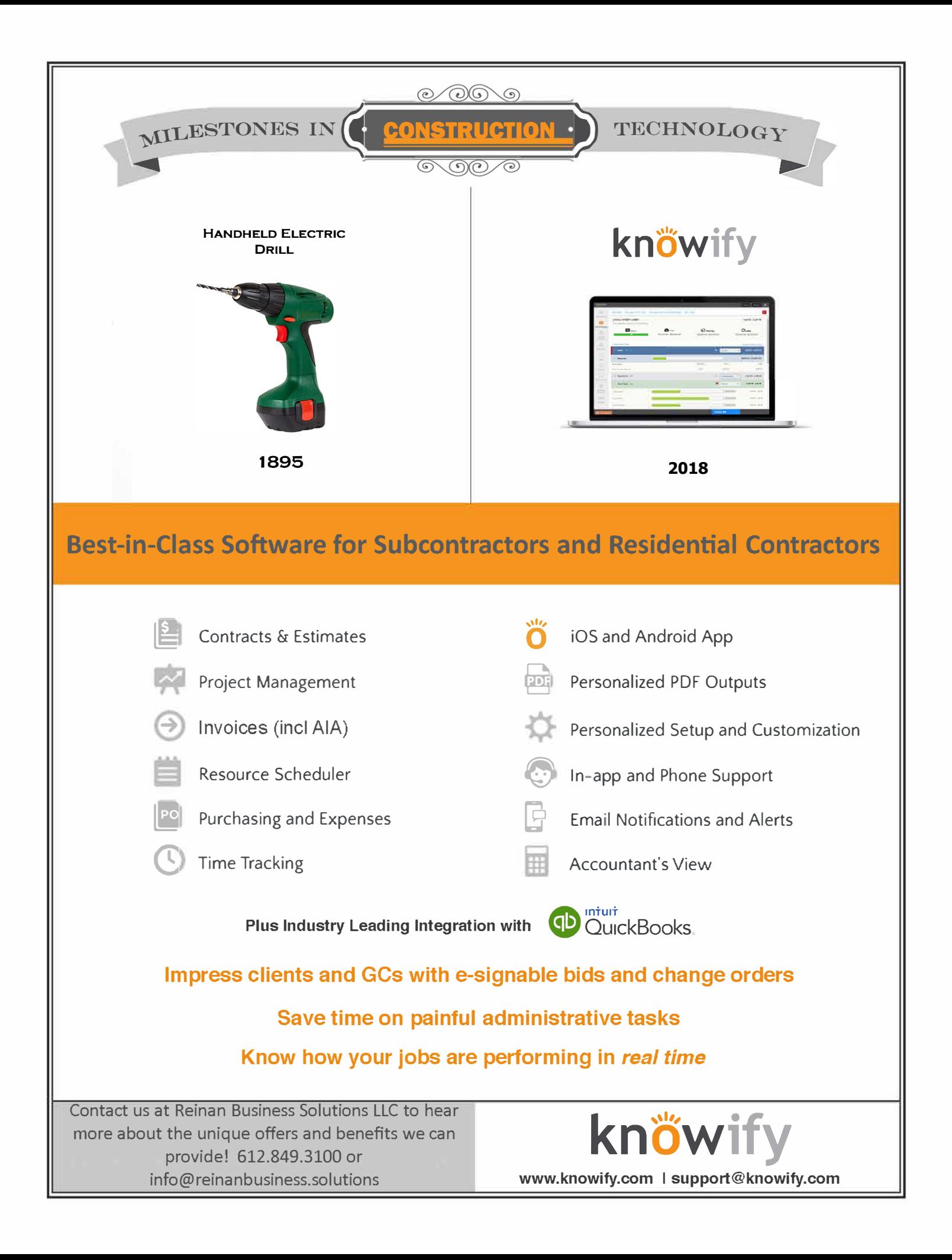